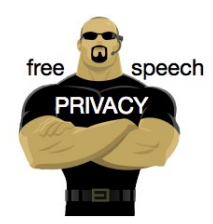

Free Technology Workshop

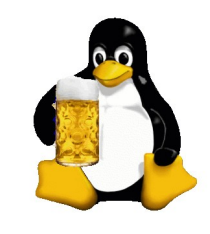

# Internet Privacy

Proxies, VPNs and Tor for private communications in the public Internet

> Organised by Steven Gordon Room RS401 9am - 12noon Friday 20 June 2014 http://ict.siit.tu.ac.th/moodle/

# Demos and Tasks

- Software that you may use:
	- Wireshark, OpenVPN, Tor Browser Bundle, PuTTY
- Local copies of most of these are at:
	- http://ict.siit.tu.ac.th/software/
- Windows: 32-bit or 64-bit
- OSX: Mavericks or earlier
- Linux: all (except Tor) available via package manager
	- E.g. sudo apt-get install xxx

# Secrecy and Privacy when Browsing

- $\bullet$  U -- WirelessRouter -- R -- R --  $\dots$  -- R -- S
- Capture packets on wireless router
	- tcpdump -i eth0.1 -n -w /tmp/http1.cap
- Visit website, e.g. http://sandilands.info/
- View capture packets in Wireshark
- Repeat, but using HTTPS

# Web Proxies

Example Proxies: http://www.vpnbook.com/ http://webproxy.net/ http://newipnow.com/

List of proxies: http://www.proxy4free.com/

#### SSH and Tunnelling

- ict.siit.tu.ac.th
	- username: u5412345678
	- (Replace with your student ID)
	- Password has been provided to you
- Dynamic forwarding on command line, Linux/OSX:
	- ssh -l u5412345678 -N -D 6666 ict.siit.tu.ac.th
- In browser proxy settings:
	- SOCKS host: localhost
	- Port: 6666

#### SSH on Windows with PuTTY

- PuTTY Configuration:
- Connection -> SSH -> Tunnels
	- Source Port: 6666
	- Destination: ict.siit.tu.ac.th
	- Select "Dynamic"

#### Example SOCKS Proxy in Firefox **OpenVPN** and VPNBook

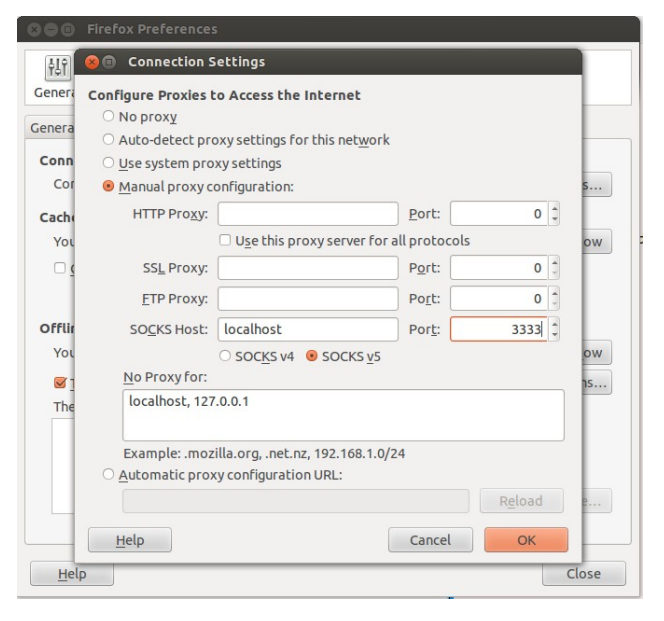

- http://www.vpnbook.com/
- See "How-to Setup"
	- Install OpenVPN client
		- Windows: 32bit (i686) or 64bit (x86  $64$ )
		- OSX: Mavericks Tunnelblick 3.4 beta; earlier 3.3.4
		- Ubuntu: sudo apt-get install openvpn
	- Download VPNBook OpenVPN profile
		- Select a location
		- 4 prfiles to select from: try TCP 443
	- Start OpenVPN with profile
		- username: vpnbook
		- password: see www.vpnbook.com
	- Should see: Initialization Sequence Completed

# PPTP

- http://www.vpnbook.com/
- Android, IOS
- SIIT blocks PPTP ?
- Try with your 3G connection

#### Tor

- Install Tor Browser Bundle
	- Windows, OSX, Linux
	- https://www.torproject.org/projects/torbrowser.html